## **Změna nastavení WAN rozhraní router Ovislink**

1. Přihlášení do routeru Zadáte IP adresu routeru do libovoného prohlížeče (Mozilla Firefox, Internet Explorer). Výchozí IP adresa routeru je 192.168.1.254 (adresa routeru - výchozí brána přiřazená vašemu síťovému adaptéru serverem DHCP) Uživatelské jméno: admin Heslo: airlive

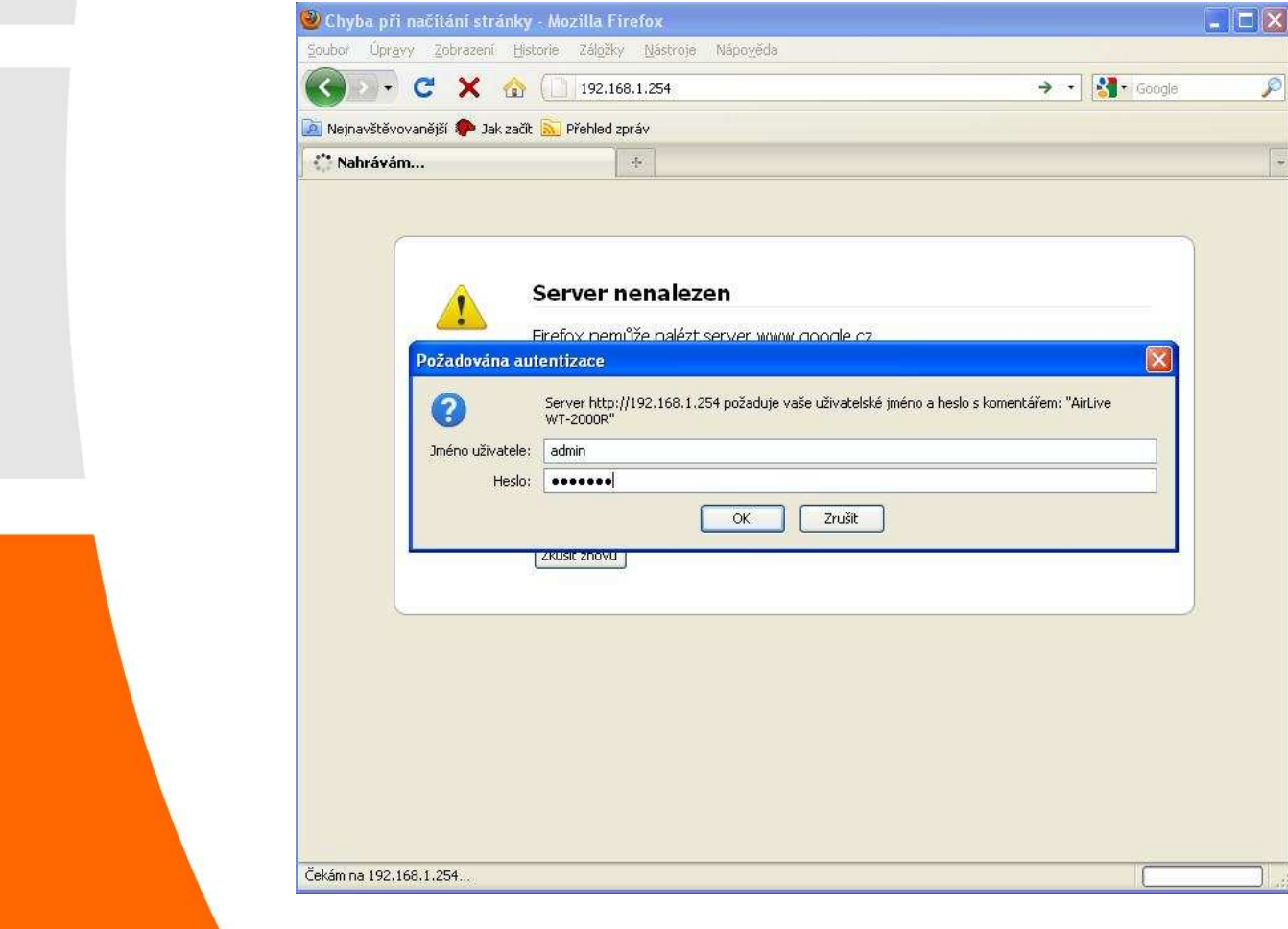

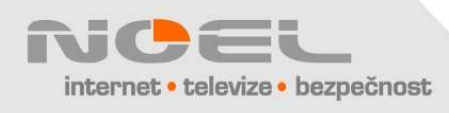

2. V nabídce "Status" klikněte na "Basic Setting" a "Primary Setup", **neměňte** položku "WAN Type", upravte příslušné položky WAN (IP Address, Gateway atd...) a klepněte na "Save". Pozor, IP adresy v tomto okně jsou jen "ukázkové" a neodpovídají **Vašemu připojení** 

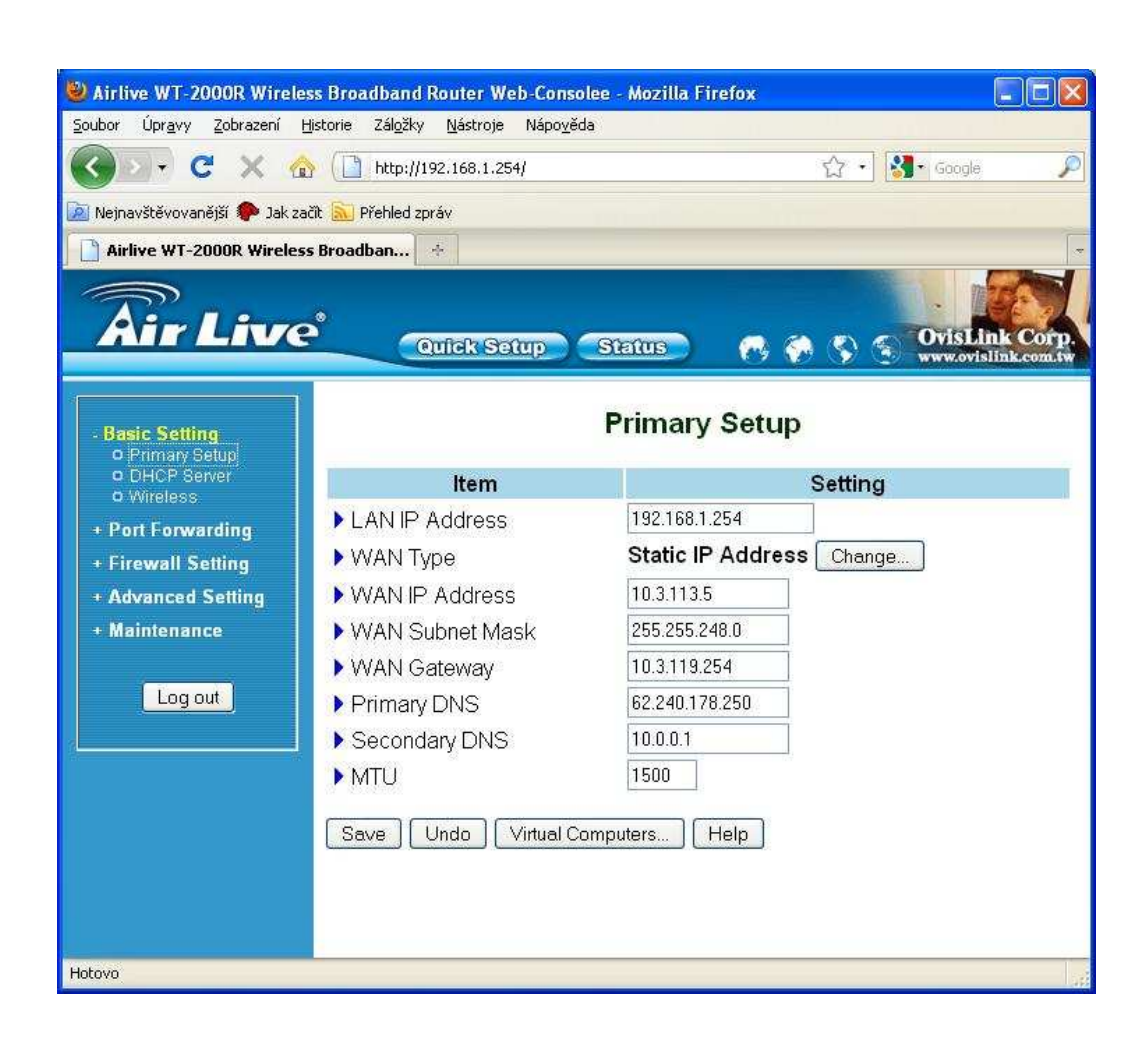

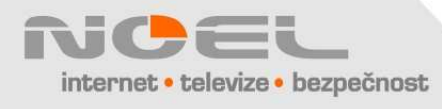

3. Uspěšné uložení změn je ohlášeno dole červenou hláškou "Saved! The change doesn´t take effect until router is rebooted!" Klikněte na "Reboot", potvrďte tlačítkem "OK" a po návratu do výchozího okna "Status" zavřete okno prohlížeče.

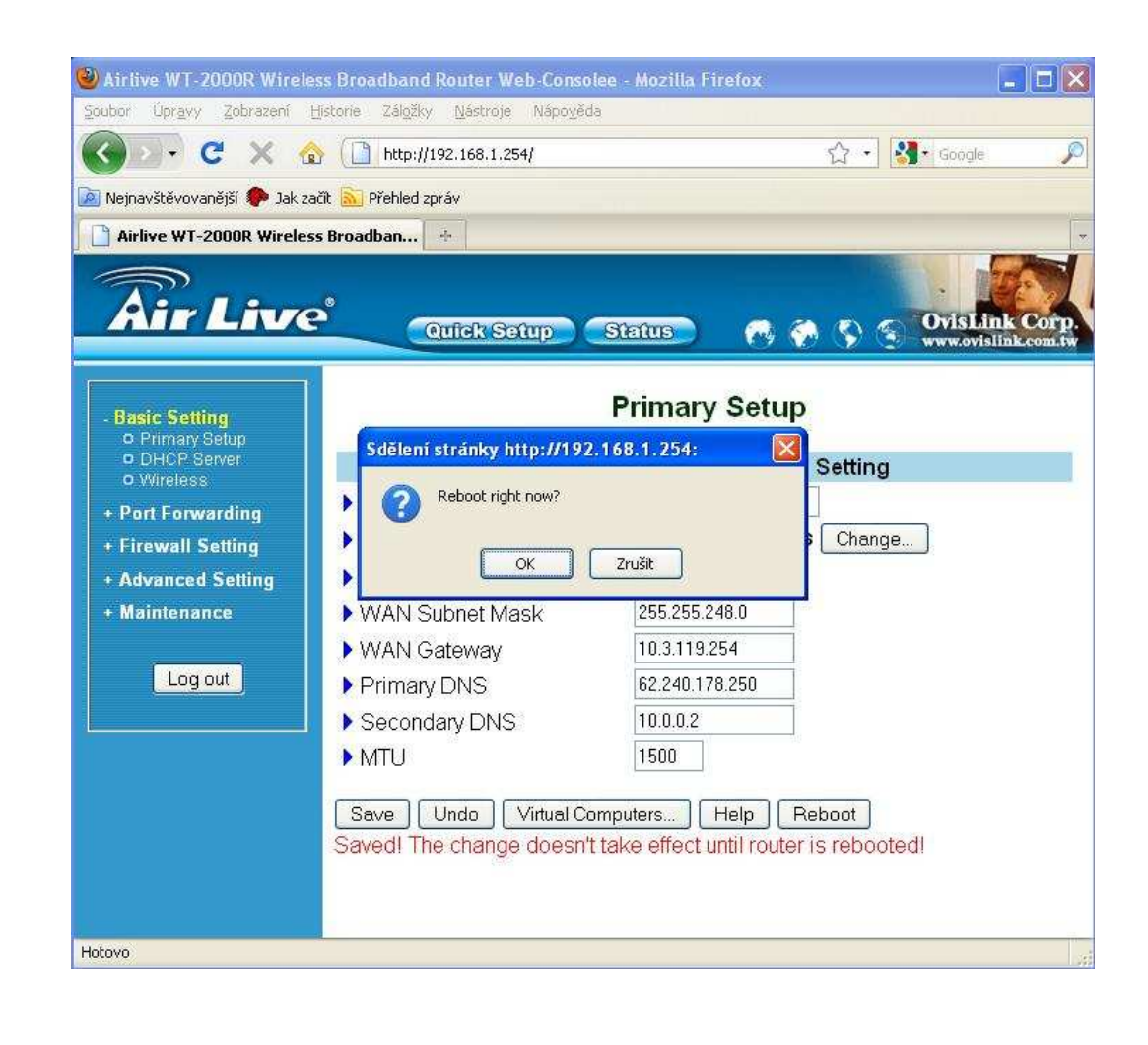

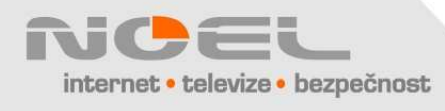